ניהול צריכת חשמל מדריך למשתמש

Copyright 2007 Hewlett-Packard © .Development Company, L.P

Windows הוא סימן מסחרי רשום בארצות הברית .Microsoft Corporation של

המידע הנכלל במסמך זה נתון לשינויים ללא הודעה מוקדמת. האחריות הבלעדית למוצרים ולשירותים של HP מפורטת במפורש בכתב האחריות הנלווה למוצרים ולשירותים אלו. אין להבין מתוך הכתוב לעיל כי תחול על המוצר אחריות נוספת כלשהי. חברת HP לא תישא באחריות לשגיאות טכניות או לשגיאות עריכה או להשמטות הכלולות במסמך זה.

מהדורה ראשונה: יוני 2007

מק"ט: 1BB443952-

#### **הודעה אודות המוצר**

מדריך זה למשתמש מתאר מאפיינים הנפוצים ברוב הדגמים. ייתכן שחלק מהמאפיינים לא יהיו זמינים במחשב שלך.

iv

## תוכן העניינים

#### 1 מיקומי לחצני ונוריות ההפעלה

#### 2 כיבוי המחשב

#### 3 הגדרה של אפשרויות צריכת החשמל

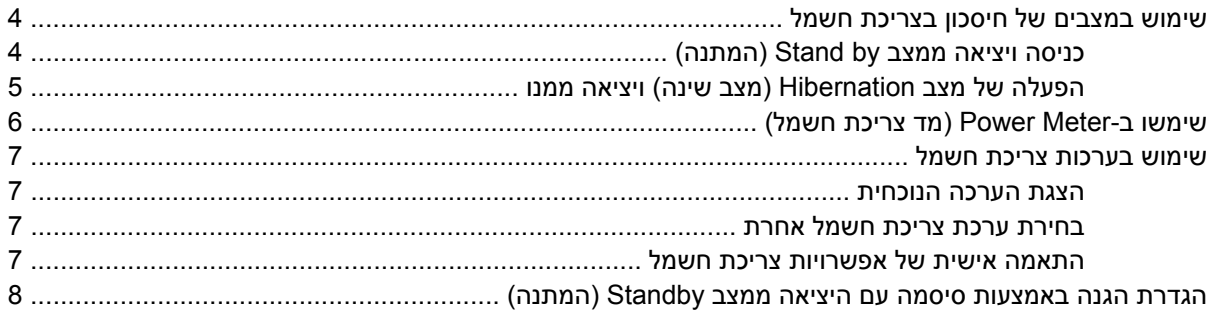

#### 4 שימוש במתח הסוללה

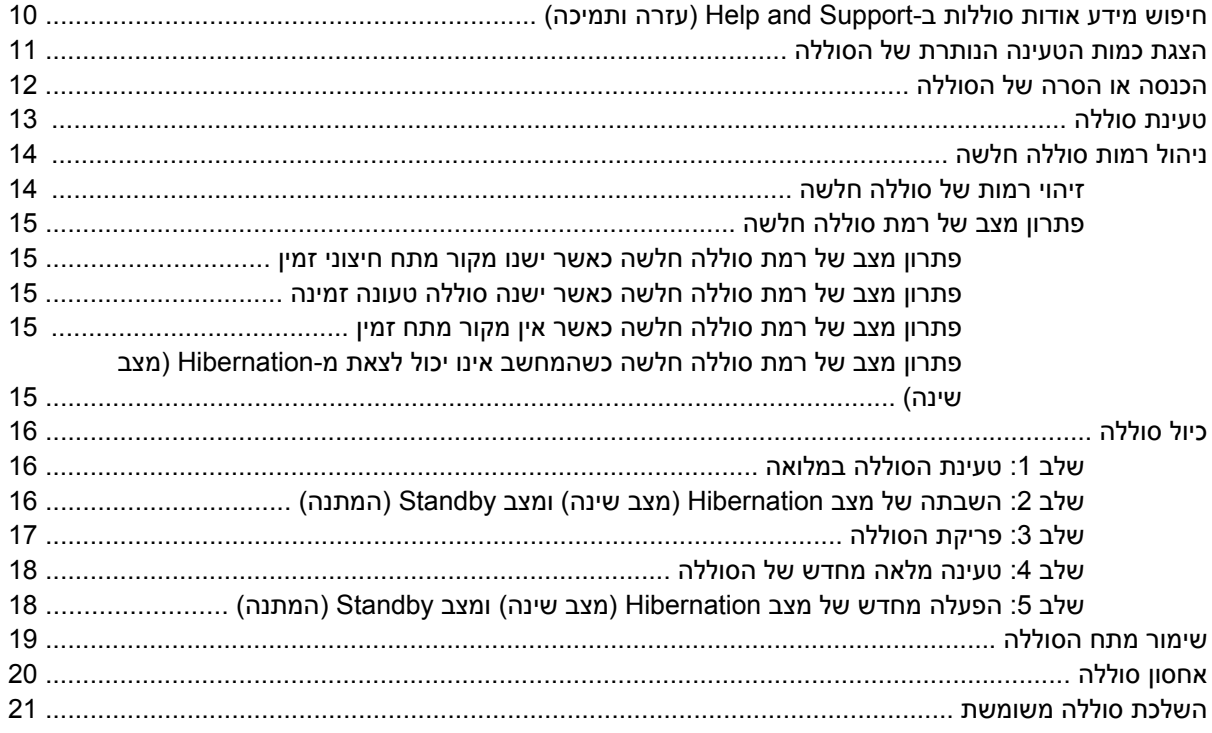

#### 1 שימוש במקור מתח AC חיצוני

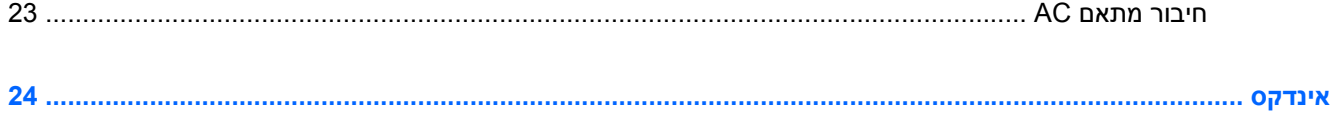

# <span id="page-6-0"></span>**1 מיקומי לחצני ונוריות ההפעלה**

האיור והטבלה שלהלן מזהים ומתארים את מיקומי לחצני ונוריות ההפעלה.

**הערה:** ייתכן שהמחשב שברשותך נראה מעט שונה מהאיור שבפרק זה.

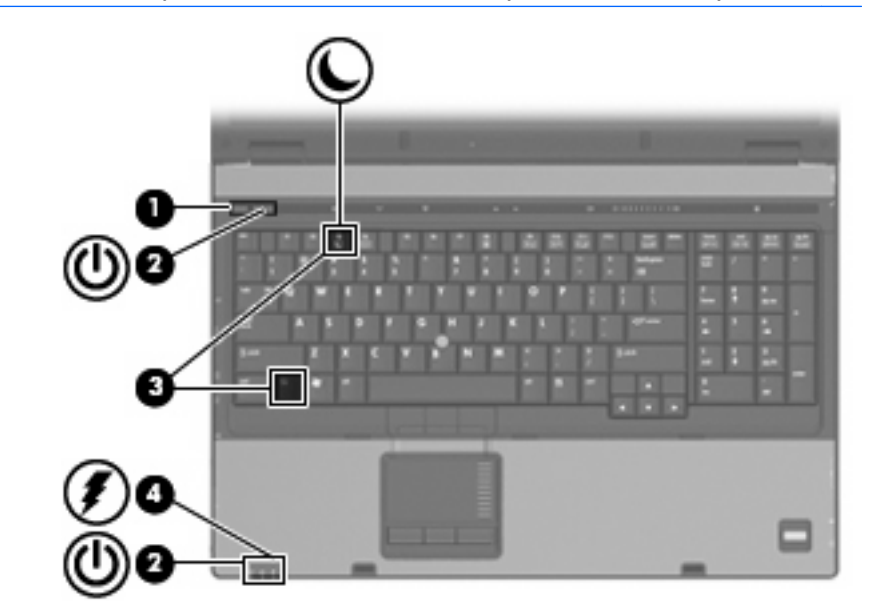

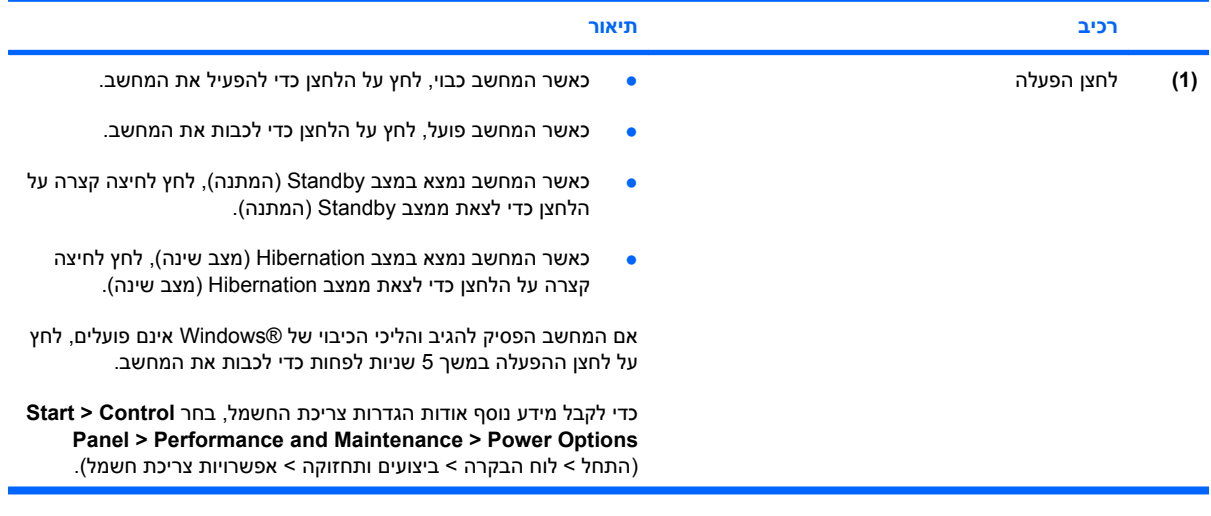

<span id="page-7-0"></span>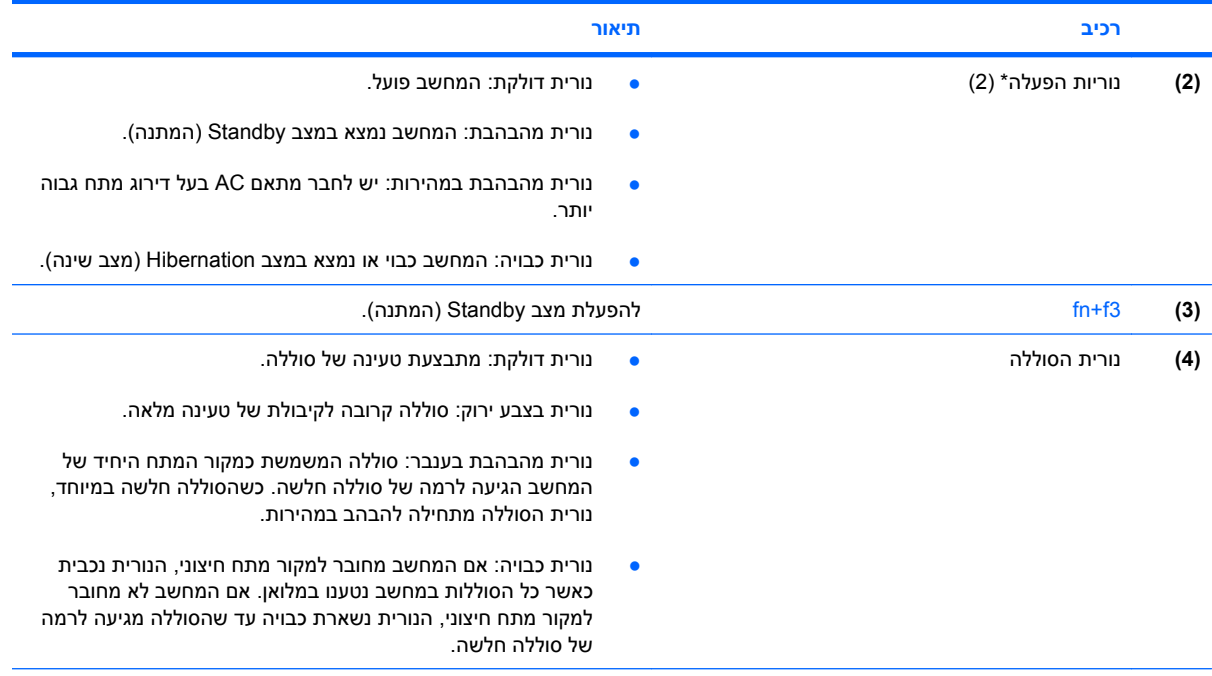

\*שתי נוריות ההפעלה מציגות את אותו המידע. הנורית שעל לחצן ההפעלה גלויה רק כאשר המחשב פתוח. הנורית בחזית המחשב גלויה הן כאשר המחשב פתוח והן כשהוא סגור.

## **2 כיבוי המחשב**

#### **זהירות:** מידע שלא נשמר יאבד בעת כיבוי המחשב.

<span id="page-8-0"></span>הפקודה Down Shut) כיבוי) סוגרת את כל התוכניות הפתוחות, לרבות מערכת ההפעלה, ולאחר מכן מכבה את הצג והמחשב.

כבה את המחשב באחד מהתנאים הבאים:

- כאשר עליך להחליף סוללה או לגשת לרכיבים הממוקמים בתוך המחשב
- בעת חיבור התקן חומרה חיצוני שאינו מתחבר ליציאת USB או יציאת 1394
- כאשר לא ייעשה שימוש במחשב והוא ינותק ממקור מתח חיצוני למשך פרק זמן ממושך

כדי לכבות את המחשב, בצע את השלבים הבאים:

**הערה:** אם המחשב נמצא במצב המתנה או מצב Hibernation) שינה), ראשית עליך לצאת ממצב ההמתנה או מצב Hibernation) מצב שינה) כדי לאפשר את כיבוי המחשב.

- **.1** שמור את עבודתך וסגור את כל התוכניות הפתוחות.
- .(כיבוי > המחשב כיבוי > התחל (**Start > Turn Off Computer > Turn Off** בחר **.2**

**הערה:** אם נרשמת לתחום רשת, הלחצן שעליו אתה לוחץ ייקרא Down Shut) כיבוי) במקום Off Turn Computer) כיבוי המחשב).

אם המחשב אינו מגיב ואינך מצליח לכבות את המחשב באמצעות הליכי הכיבוי שפורטו לעיל, נסה לבצע את הליכי החירום הבאים, לפי סדר הופעתם:

- הקש delete+alt+ctrl. לאחר מכן, לחץ על **Off Turn > Down Shut**) כיבוי > כבה).
	- לחץ באופן ממושך על לחצן ההפעלה במשך 5 שניות לפחות.
		- נתק את המחשב ממקור המתח החיצוני והסר את הסוללה.

## <span id="page-9-0"></span>**3 הגדרה של אפשרויות צריכת החשמל**

### **שימוש במצבים של חיסכון בצריכת חשמל**

למחשב יש שני מצבים לחיסכון בחשמל, המופעלים על-ידי היצרן: מצב Standby) המתנה) ומצב Hibernation) מצב שינה).

עם הכניסה למצב Standby) המתנה), נוריות ההפעלה מהבהבות והמסך מתנקה. עבודתך נשמרת בזיכרון. היציאה ממצב Standby) המתנה) מהירה יותר מהיציאה ממצב Hibernation) מצב שינה). אם המחשב נמצא במצב Standby (המתנה) למשך פרק זמן ממושך או אם רמת הסוללה מגיע למצב חלש במיוחד בשעה שהמחשב נמצא במצב Standby (המתנה), המחשב נכנס למצב Hibernation) מצב שינה).

עם הכניסה למצב Hibernation) מצב שינה), עבודתך נשמרת בקובץ מצב שינה בכונן הקשיח והמחשב נכבה.

- **זהירות:** כדי למנוע פגיעה אפשרית באיכות השמע והווידאו, אובדן פונקציונליות של הפעלת שמע או וידאו, או אובדן מידע, הימנע ממעבר למצב Standby) המתנה) או מצב Hibernation) מצב שינה) בעת קריאה או כתיבה לתקליטור או לכרטיס מדיה חיצוני.
- **הערה:** לא ניתן להפעיל כל סוג של חיבור רשת או לבצע פונקציות מסוימות של המחשב בזמן שהמחשב נמצא במצב Standby) המתנה) או מצב Hibernation) מצב שינה).

**הערה:** כאשר התוכנה DriveGuard D3 HP משביתה כונן, המחשב לא נכנס למצב Standby) המתנה) או מצב Hibernation) מצב שינה), והתצוגה לא נכבית.

#### **כניסה ויציאה ממצב by Stand) המתנה)**

הגדרת היצרן עבור המחשב היא להפעיל את מצב by Stand) המתנה) לאחר 10 דקות של חוסר פעילות כאשר המחשב פועל באמצעות מתח סוללה ולאתר25- דקות של חוסר פעילות כאשר המחשב פועל באמצעות מקור מתח חיצוני.

ניתן לשנות את הגדרות צריכת החשמל ופסקי הזמן באמצעות Options Power) אפשרויות צריכת חשמל) בלוח הבקרה של RWindows.

כאשר המחשב פועל, באפשרותך להיכנס למצב by Stand) המתנה) בכל אחת מהדרכים הבאות:

- .fn+f3 הקש●
- לחץ על **By Stand > Computer Off Turn > Start**) התחל > כיבוי המחשב > המתנה).

אם האפשרות by Stand) המתנה) לא מוצגת, בצע את השלבים הבאים:

- **א.** לחץ על החץ למטה.
- **ב.** בחר **by Stand**) המתנה) מהרשימה.
	- **ג.** לחץ על **OK**) אישור).

כדי לצאת ממצב by Stand) המתנה):

לחץ על לחצן ההפעלה.

<span id="page-10-0"></span>כאשר המחשב יוצא ממצב Standby) המתנה), נוריות ההפעלה נדלקות והמסך חוזר להציג את העבודה שהוצגה כאשר הפסקת לעבוד.

**הערה:** אם הגדרת דרישה לסיסמה כאשר המחשב יוצא ממצב Standby) המתנה), עליך להזין את סיסמת Windows שלך לפני שהמסך יחזור להציג את עבודתך.

#### **הפעלה של מצב Hibernation) מצב שינה) ויציאה ממנו**

הגדרת היצרן של המערכת היא להפעיל את מצב Hibernation) מצב שינה) לאחר 30 דקות של חוסר פעילות בעת שהמחשב פועל באמצעות מתח סוללה או אם רמת הסוללה חלשה במיוחד.

**הערה:** המערכת לא תיזום כניסה ל-Hibernation) מצב שינה) כאשר המחשב פועל באמצעות מקור מתח חיצוני.

ניתן לשנות את הגדרות צריכת החשמל ופסקי הזמן באמצעות Options Power) אפשרויות צריכת חשמל) בלוח הבקרה של Windows.

להפעלת Hibernation) מצב שינה):

- **.1** בחר **Computer Off Turn > Start**) התחל > כיבוי המחשב).
	- **.2** החזק את מקש shift לחוץ ובחר **Hibernate**) מצב שינה).

אם האפשרות Hibernate) מצב שינה) לא מוצגת, בצע את השלבים הבאים:

- **א.** לחץ על החץ למטה.
- **ב.** בחר **Hibernate**) מצב שינה) מהרשימה.
	- **ג.** לחץ על **OK**) אישור).

ליציאה מ-Hibernation) מצב שינה):

▲ לחץ על לחצן ההפעלה.

נוריות ההפעלה נדלקות והעבודה חוזרת למסך שבו הפסקת לעבוד.

**הערה:** אם הגדרת דרישה לסיסמה כאשר המחשב יוצא ממצב Hibernation) מצב שינה), עליך להזין את סיסמת Windows שלך לפני שהמסך יחזור להציג את עבודתך.

## **שימשו ב-Meter Power) מד צריכת חשמל)**

<span id="page-11-0"></span>Meter Power) מד צריכת חשמל) ממוקם באזור ההודעות, בקצה הימני או השמאלי של שורת המשימות. Power Meter) מד צריכת חשמל) מאפשר לך לגשת במהירות אל הגדרות צריכת החשמל ולהציג את כמות הטעינה הנותרת בסוללה.

- כדי לגשת אל Options Power) אפשרויות צריכת חשמל), לחץ לחיצה ימנית על סמל **Meter Power**) מד צריכת חשמל) ובחר **Properties Power Adjust**) כוונן מאפייני צריכת חשמל).
	- כדי להציג את אחוז הטעינה הנותר בסוללה, לחץ לחיצה כפולה על סמל **Meter Power**) מד צריכת חשמל).

סמלי מד סוללה שונים מציינים אם המחשב פועל באמצעות מתח סוללה או מקור מתח חיצוני.

להסרת הסמל של Meter Power) מד צריכת חשמל) מאזור ההודעות, בצע את השלבים הבאים:

- **.1** לחץ לחיצה ימנית על סמל **Meter Power**) מד צריכת חשמל) באזור ההודעות ולאחר מכן לחץ על **Power Adjust Properties**) כוונן מאפייני צריכת חשמל).
	- **.2** לחץ על הכרטיסייה **Advanced**) מתקדם).
	- **.3** נקה את תיבת הסימון **taskbar the on icon show Always**) הצג תמיד סמל בשורת המשימות).
		- **.4** לחץ על **Apply**) החל) ולאחר מכן לחץ על **OK**) אישור).

להצגת הסמל של Meter Power) מד צריכת חשמל) באזור ההודעות, בצע את השלבים הבאים:

- לוח > התחל (**Start > Control Panel > Performance and Maintenance > Power Options** בחר **.1** הבקרה > ביצועים ותחזוקה > אפשרויות צריכת חשמל).
	- **.2** לחץ על הכרטיסייה **Advanced**) מתקדם).
	- **.3** בחר בתיבת הסימון **taskbar the on icon show Always**) הצג תמיד סמל בשורת המשימות).
		- **.4** לחץ על **Apply**) החל) ולאחר מכן לחץ על **OK**) אישור).

**הערה:** אם אינך רואה את הסמל שמיקמת באזור ההודעות, לחץ על הסמל של **Icons Hidden Show**) הצג סמלים מוסתרים) (**<** או **<<**) באזור ההודעות.

### **שימוש בערכות צריכת חשמל**

<span id="page-12-0"></span>ערכת צריכת חשמל היא אוסף של הגדרות מערכת שמנהל את האופן שבו המחשב משתמש בחשמל. ערכות צריכת חשמל יכולות לסייע לך לחסוך בחשמל ולמטב את ביצועי המחשב למידה המרבית.

ערכות צריכות החשמל הבאות זמינות לשימוש:

- Laptop/Portable) מחשב נייד/נישא) (מומלץ)
	- Desk Office/Home) שולחן בבית/במשרד)
		- Presentation) מצגת)
		- On Always) פועל תמיד)
- Management Power Minimal) ניהול צריכת חשמל מינימלית)
	- Battery Max) סוללה מקסימלית)

באפשרותך לשנות את ההגדרות של תוכניות אלה לשימוש בחשמל באמצעות Options Power) אפשרויות צריכת חשמל).

#### **הצגת הערכה הנוכחית**

▲ לחץ על הסמל של **Meter Power**) מד צריכת חשמל) באזור ההודעות, הממוקם בקצה השמאלי או הימני של שורת המשימות.

- לחלופין -

לוח > התחל (**Start > Control Panel > Performance and Maintenance > Power Options** בחר הבקרה > ביצועים ותחזוקה > אפשרויות צריכת חשמל).

#### **בחירת ערכת צריכת חשמל אחרת**

▲ לחץ לחיצה ימנית על הסמל של **Meter Power**) מד צריכת חשמל) באזור ההודעות, בפינה השמאלית או הימנית של שורת המשימות ולאחר מכן בחר ערכת צריכת חשמל מהרשימה.

- לחלופין -

- < התחל (**Start > Control Panel > Performance and Maintenance > Power Options** בחר **.א** לוח הבקרה > ביצועים ותחזוקה > אפשרויות צריכת חשמל).
	- **ב.** בחר ערכת צריכת חשמל מהרשימה **schemes Power**) ערכות צריכת חשמל).
		- **ג.** לחץ על **OK**) אישור).

#### **התאמה אישית של אפשרויות צריכת חשמל**

- לוח > התחל (**Start > Control Panel > Performance and Maintenance > Power Options** בחר **.1** הבקרה > ביצועים ותחזוקה > אפשרויות צריכת חשמל).
	- **.2** בחר ערכת צריכת חשמל מהרשימה **schemes Power**) ערכות צריכת חשמל).
	- **.3** שנה את ההגדרות **in Plugged**) מחובר) ו-**batteries on Running**) פועל על סוללות) לפי הצורך.
		- **.4** לחץ על **OK**) אישור).

## <span id="page-13-0"></span>**הגדרת הגנה באמצעות סיסמה עם היציאה ממצב Standby) המתנה)**

כדי להגדיר את המחשב לדרוש סיסמה כאשר המחשב יוצא ממצב Standby) המתנה), בצע את השלבים הבאים:

- **.1** לחץ לחיצה ימנית על סמל **Meter Power**) מד צריכת חשמל) באזור ההודעות ולאחר מכן לחץ על **Power Adjust Properties**) כוונן מאפייני צריכת חשמל).
	- **.2** לחץ על הכרטיסייה **Advanced**) מתקדם).
	- בקשה הצג (**Prompt for password when computer resumes from standby** הסימון בתיבת בחר **.3** לסיסמה כאשר פעולת המחשב מתחדשת לאחר המתנה).
		- **.4** לחץ על **Apply**) החל).

## **4 שימוש במתח הסוללה**

<span id="page-14-0"></span>כאשר מותקנת במחשב סוללה טעונה והמחשב אינו מחובר למקור מתח חיצוני, המחשב פועל באמצעות מתח סוללה. כאשר המחשב מחובר למקור מתח AC חיצוני, הוא מופעל באמצעות מתח AC.

אם במחשב מותקנת סוללה טעונה והמחשב מופעל באמצעות מקור מתח AC חיצוני המסופק על-ידי מתאם AC, המחשב עובר לפעול באמצעות מתח הסוללה אם מתאם ה-AC מנותק מהמחשב.

**הערה:** בעת ניתוק מתח AC, בהירות התצוגה מצומצמת כדי לשמר את חיי הסוללה. להגברת בהירות התצוגה, השתמש במקש החם +f10fn או חבר בחזרה את מתאם ה-AC.

באפשרותך להשאיר את הסוללה במחשב או לאחסן אותה, בהתאם לאופן שבו אתה נוהג לעבוד. השארת הסוללה במחשב בכל עת בה המחשב מחובר למתח AC גורמת לטעינת הסוללה ומגנה על עבודתך במקרה של נפילת מתח. עם זאת, הסוללה במחשב מתרוקנת באיטיות כשהמחשב כבוי ואינו מחובר למקור מתח חיצוני.

**אזהרה!** לצמצום בעיות בטיחות אפשריות, השתמש רק בסוללה שסופקה עם המחשב, בסוללה חלופית המסופקת על-ידי HP או בסוללה תואמת שנרכשה מ-HP.

אורך חייה של סוללת מחשב משתנה בהתאם להגדרות של ניהול צריכת החשמל, התוכניות המופעלות במחשב, בהירות התצוגה, התקנים חיצוניים המחוברים למחשב וגורמים אחרים.

## <span id="page-15-0"></span>**חיפוש מידע אודות סוללות ב-Support and Help) עזרה ותמיכה)**

כדי לאתר מידע אודות סוללות עבור המחשב שלך, בחר **Your About More Learn > Support and Help > Start PC**) התחל > עזרה ותמיכה > קבלת מידע נוסף אודות המחשב שלך).

### **הצגת כמות הטעינה הנותרת של הסוללה**

כדי להציג את כמות הטעינה הנותרת בסוללה, בצע את השלבים הבאים:

<span id="page-16-0"></span>▲ לחץ לחיצה כפולה על הסמל של **Meter Power**) מד צריכת חשמל) באזור ההודעות, הממוקם בקצה השמאלי או הימני של שורת המשימות.

- לחלופין -

**Start > Control Panel > Performance and Maintenance > Power Options > Power Meter** בחר (התחל > לוח הבקרה > ביצועים ותחזוקה > אפשרויות צריכת חשמל > הכרטיסייה 'מד צריכת חשמל').

רוב מחווני הטעינה מדווחים על מצב הסוללה הן באחוזים והן במספר דקות הטעינה שנותרו:

- האחוזים מציינים את כמות הטעינה המשוערת שנותרה בסוללה.
- הזמן מציין את זמן הפעולה המשוער שנותר לסוללה *אם הסוללה תמשיך לספק מתח ברמה הנוכחית*. לדוגמה, הזמן שנותר יפחת בעת הפעלת DVD ויגדל בעת הפסקה של פעולת ה-DVD.

כאשר מתבצעת טעינה של סוללה, עשוי להופיע סמל של ברק מעל סמל הסוללה במסך Meter Power) מד צריכת חשמל).

## **הכנסה או הסרה של הסוללה**

<span id="page-17-0"></span>**זהירות:** הסרת סוללה המהווה את מקור המתח היחידי עלולה לגרום לאובדן מידע. כדי למנוע אובדן מידע, שמור את עבודתך והפעל את מצב Hibernation) מצב שינה) או כבה את המחשב באמצעות מערכת Windows לפני הסרת הסוללה.

להכנסת הסוללה:

- **.1** הפוך את המחשב על-גבי משטח ישר.
- **.2** הכנס את הסוללה לתוך תא הסוללה **(1)** עד שתתייצב.

תפסי השחרור של הסוללה **(2)** נועלים באופן אוטומטי את הסוללה למקומה.

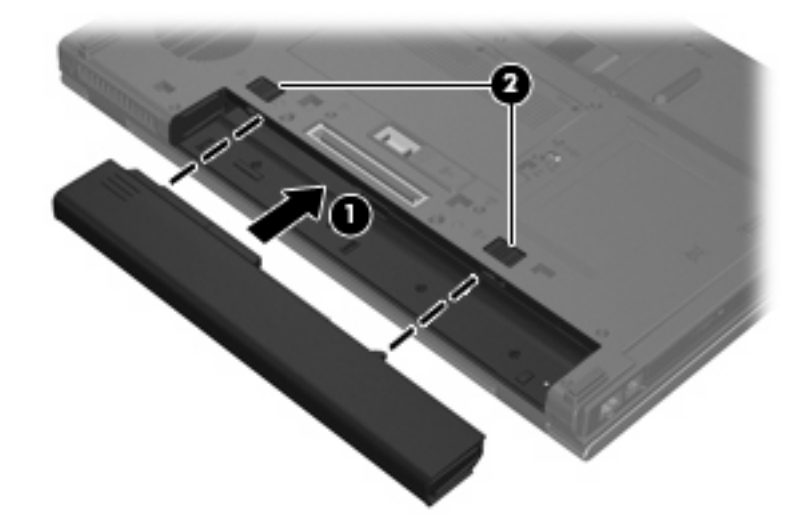

להסרת הסוללה:

- **.1** הפוך את המחשב על-גבי משטח ישר.
- **.2** הסט את תפסי השחרור של הסוללה **(1)** כדי לשחרר את הסוללה.
	- **.3** הסר את הסוללה מהמחשב **(2)**.

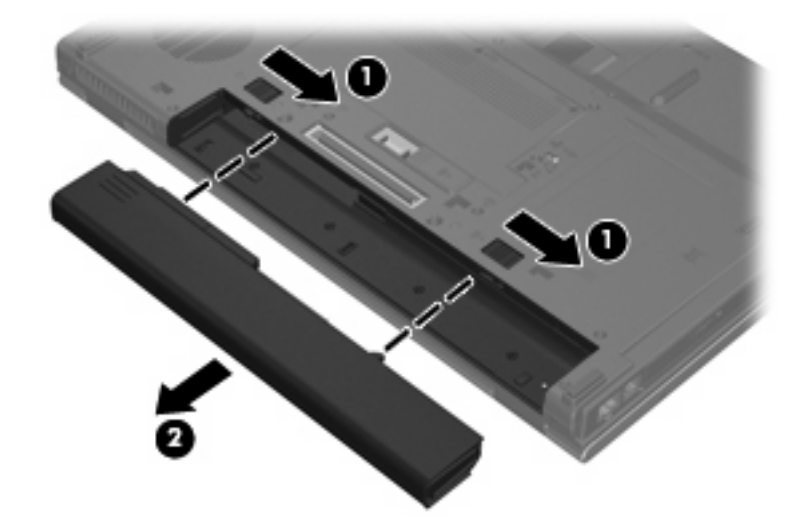

## **טעינת סוללה**

**אזהרה!** אין לטעון את סוללת המחשב בעת שהייה במטוס.

<span id="page-18-0"></span>הסוללה נטענת בכל פעם שהמחשב מחובר למקור מתח חיצוני באמצעות מתאם AC, מתאם מתח אופציונלי, מוצר הרחבה אופציונלי או התקן עגינה אופציונלי.

הסוללה נטענת הן כאשר המחשב כבוי והן כאשר הוא נמצא בשימוש, אך הטעינה מהירה יותר כאשר המחשב כבוי.

הטעינה עשויה להימשך זמן רב יותר כאשר הסוללה חדשה, כאשר הסוללה לא הייתה בשימוש במשך שבועיים או יותר, או כאשר הסוללה חמה בהרבה או קרה בהרבה מטמפרטורת החדר.

כדי להאריך את חיי הסוללה ולמטב את הדיוק של תצוגות טעינת הסוללה, פעל בהתאם להמלצות הבאות:

- אם אתה טוען סוללה חדשה, טען אותה במלואה לפני הפעלת המחשב.
	- טען את הסוללה עד שנורית הסוללה תיכבה.
- **הערה:** אם המחשב מופעל בזמן שהסוללה בטעינה, מד הסוללה באזור ההודעות עשוי להציג טעינה של 100 אחוז לפני שהסוללה טעונה במלואה.
	- אפשר את פריקת הסוללה עד לרמה הנמוכה מ5%- מטעינה מלאה, באמצעות שימוש רגיל, לפני טעינתה.
		- אם לא נעשה שימוש בסוללה במשך חודש או יותר, כייל את הסוללה במקום לטעון אותה.

נורית הסוללה מציגה את מצב הטעינה:

- נורית דולקת: מתבצעת טעינה של הסוללה.
- נורית מהבהבת: הסוללה הגיעה לרמת סוללה חלשה או רמת סוללה קריטית ואינה נטענת.
	- נורית כבויה: הסוללה טעונה במלואה, בשימוש או שאינה מותקנת.

## **ניהול רמות סוללה חלשה**

<span id="page-19-0"></span>המידע בסעיף זה מתאר את ההתראות ואת תגובות המערכת כפי שהוגדרו על-ידי היצרן. ניתן לשנות התראות מסוימות של סוללה חלשה ותגובות מערכת מסוימות באמצעות Options Power) אפשרויות צריכת חשמל) ב-Panel Control (לוח הבקרה) של Windows. ההעדפות שנקבעו באמצעות Options Power) אפשרויות צריכת חשמל) אינן משפיעות על הנוריות.

#### **זיהוי רמות של סוללה חלשה**

כאשר סוללה המהווה את מקור המתח היחיד של המחשב מגיעה לרמה של סוללה חלשה, נורית הסוללה מהבהבת.

אם רמת סוללה חלשה אינה מטופלת, המחשב מגיע לרמת סוללה חלשה במיוחד ונורית הסוללה מתחילה להבהב במהירות.

המחשב מבצע את הפעולות הבאות כאשר הסוללה ברמה חלשה במיוחד:

- אם Hibernation) מצב שינה) פעיל והמחשב פועל או נמצא במצב Standby) המתנה), המחשב נכנס למצב Hibernation) מצב שינה).
- אם Hibernation) מצב שינה) מושבת והמחשב פועל או נמצא במצב Standby) המתנה), המחשב יישאר במצב Standby) המתנה) לפרק זמן קצר ולאחר מכן יכבה. נתונים שלא נשמרו, יאבדו.

#### **פתרון מצב של רמת סוללה חלשה**

<span id="page-20-0"></span>**זהירות:** כדי להפחית את הסיכון לאובדן נתונים כאשר המחשב מגיע לרמת סוללה חלשה במיוחד ונכנס ל-Hibernation) מצב שינה), הימנע מחיבור המחשב למקור מתח עד שנוריות ההפעלה יכבו.

#### **פתרון מצב של רמת סוללה חלשה כאשר ישנו מקור מתח חיצוני זמין**

- ▲ חבר את אחד מההתקנים הבאים:
	- מתאם AC
- מוצר הרחבה או התקן עגינה אופציונליים
	- מתאם מתח אופציונלי

#### **פתרון מצב של רמת סוללה חלשה כאשר ישנה סוללה טעונה זמינה**

- **.1** כבה את המחשב או הפעל Hibernation) מצב שינה).
- **.2** הסר את הסוללה הריקה ולאחר מכן הכנס סוללה טעונה.
	- **.3** הפעל את המחשב.

#### **פתרון מצב של רמת סוללה חלשה כאשר אין מקור מתח זמין**

- ▲ הפעל את Hibernation) מצב שינה).
	- לחלופין -

שמור את עבודתך וכבה את המחשב.

#### **פתרון מצב של רמת סוללה חלשה כשהמחשב אינו יכול לצאת מ-Hibernation) מצב שינה)**

כאשר למחשב אין די מתח כדי לצאת מ-Hibernation) מצב שינה), פעל בהתאם לשלבים הבאים:

- **.1** הכנס למחשב סוללה טעונה או חבר את המחשב למקור מתח חיצוני.
- **.2** צא ממצב Hibernation) מצב שינה) על-ידי לחיצה על לחצן ההפעלה.

## **כיול סוללה**

יש לכייל סוללה במצבים הבאים:

- כשתצוגת רמת הטעינה של הסוללה נראית לא מדויקת
- כשתבחין בשינוי משמעותי בזמן ההפעלה הרגיל של הסוללה

<span id="page-21-0"></span>גם אם נעשה שימוש רב בסוללה, אין צורך לכייל אותה יותר מפעם בחודש. כמו כן, אין צורך לכייל סוללה חדשה.

#### **שלב :1 טעינת הסוללה במלואה**

- **אזהרה!** אין לטעון את סוללת המחשב בעת שהייה במטוס.
- **הערה:** הסוללה נטענת הן כאשר המחשב כבוי והן כאשר הוא נמצא בשימוש, אך הטעינה מהירה יותר כאשר המחשב כבוי.

לטעינת הסוללה במלואה:

- **.1** הכנס את הסוללה למחשב.
- **.2** חבר את המחשב למתאם AC, למתאם מתח אופציונלי, למוצר הרחבה אופציונלי או להתקן עגינה אופציונלי ולאחר מכן חבר את המתאם או את ההתקן למקור מתח חיצוני.

נורית הסוללה במחשב נדלקת.

**.3** השאר את המחשב מחובר למקור מתח חיצוני עד שהסוללה תיטען במלואה.

נורית הסוללה במחשב נכבית.

### **שלב :2 השבתה של מצב Hibernation) מצב שינה) ומצב Standby) המתנה)**

כדי להשבית את מצב Hibernation) מצב שינה) ומצב Standby) המתנה), בצע את השלבים הבאים:

**.1** לחץ לחיצה ימנית על הסמל של **Meter Power**) מד צריכת חשמל) באזור ההודעות, בפינה השמאלית (או הימנית) של שורת המשימות ולאחר מכן לחץ על **Properties Power Adjust**) כוונן מאפייני צריכת חשמל).

- לחלופין -

לוח > התחל (**Start > Control Panel > Performance and Maintenance > Power Options** בחר הבקרה > ביצועים ותחזוקה > אפשרויות צריכת חשמל).

- **.2** רשום את 4 ההגדרות המפורטות בעמודות **batteries on Running**) פועל על סוללות) ו-**in Plugged**) מחובר) כדי שתוכל להגדירן מחדש לאחר הכיול.
	- **.3** הגדר **Never**) לעולם לא) עבור 4 האפשרויות.
		- **.4** לחץ על **OK**) אישור).

### **שלב :3 פריקת הסוללה**

<span id="page-22-0"></span>על המחשב לפעול במהלך פריקת הסוללה. באפשרותך לפרוק את הסוללה בין אם אתה משתמש במחשב ובין אם לא, אך פריקת הסוללה תהיה מהירה יותר במהלך שימוש במחשב.

- אם בכוונתך להשאיר את המחשב ללא השגחה במהלך ביצוע הפריקה, שמור את המידע שלך לפני תחילת הליך הפריקה.
- אם אתה משתמש לעתים במחשב תוך כדי ביצוע הליך הפריקה, והוגדרו פסקי זמן לחיסכון באנרגיה, תוכל לצפות לביצועים הבאים מהמערכת בזמן תהליך הפריקה:
	- הצג לא ייכבה באופן אוטומטי.
	- מהירות הכונן הקשיח לא תפחת באופן אוטומטי כשהמחשב במצב של חוסר פעילות.
		- המערכת לא תיזום Hibernation) מצב שינה).

לפריקת סוללה:

- **.1** נתק את המחשב ממקור המתח החיצוני, אך *אל* תכבה את המחשב.
- **.2** הפעל את המחשב באמצעות מתח סוללה עד לפריקת הסוללה. נורית הסוללה מתחילה להבהב כשפריקת הסוללה מגיעה לרמת סוללה חלשה. כשהסוללה מגיעה לפריקה, נורית הסוללה נכבית ומתבצע כיבוי של המחשב.

### **שלב :4 טעינה מלאה מחדש של הסוללה**

לטעינה מחדש של הסוללה:

<span id="page-23-0"></span>**.1** חבר את המחשב למקור מתח חיצוני והשאר אותו מחובר עד שהסוללה תיטען מחדש במלואה. לאחר שהסוללה תיטען מחדש, נורית הסוללה במחשב תיכבה.

באפשרותך להשתמש במחשב במהלך טעינת הסוללה מחדש, אך הסוללה תיטען מהר יותר כשהמחשב כבוי.

**.2** אם המחשב כבוי, הפעל אותו כשהסוללה תסיים להיטען במלואה ונורית הסוללה תיכבה.

#### **שלב :5 הפעלה מחדש של מצב Hibernation) מצב שינה) ומצב Standby) המתנה)**

**זהירות:** כשל בהפעלה מחדש של Hibernation) מצב שינה) לאחר כיול עלול לגרום לפריקה מלאה של הסוללה ולאובדן נתונים אם המחשב מגיע לרמת סוללה חלשה במיוחד.

כדי להפעיל מחדש את מצב Hibernation) מצב שינה) ומצב Standby) המתנה), בצע את השלבים הבאים:

- לוח > התחל (**Start > Control Panel > Performance and Maintenance > Power Options** בחר **.1** הבקרה > ביצועים ותחזוקה > אפשרויות צריכת חשמל).
	- **.2** הזן שוב את ההגדרות שרשמת עבור הפריטים בעמודה **in Plugged**) מחובר) ובעמודה **on Running batteries**) פועל על סוללות).
		- **.3** לחץ על **OK**) אישור).

### **שימור מתח הסוללה**

- <span id="page-24-0"></span>● בחר בהגדרות של צריכת חשמל נמוכה באמצעות Options Power) אפשרויות צריכת חשמל) ב-Panel Control (לוח הבקרה) של Windows.
	- כבה את חיבורי האלחוט ורשת התקשורת המקומית (LAN (וצא מיישומי המודם כשאינך משתמש בהם.
		- נתק התקנים חיצוניים שאינם מחוברים למקור מתח חיצוני, כשאינך משתמש בהם.
		- הפסק, השבת או הסר את כל כרטיסי המדיה החיצוניים האופציונליים שאינך משתמש בהם.
			- השתמש במקשים החמים 9f+fn ו10-f+fn כדי לכוונן את בהירות המסך לפי הצורך.
- אם אתה עוזב את עבודתך, הכנס את המחשב למצב Standby) המתנה) או Hibernation) מצב שינה), או כבה את המחשב.

## **אחסון סוללה**

**זהירות:** כדי למנוע גרימת נזק לסוללה, אל תחשוף אותה לטמפרטורות גבוהות למשך פרקי זמן ממושכים.

<span id="page-25-0"></span>אם לא ייעשה כל שימוש במחשב והוא לא יהיה מחובר למקור מתח חיצוני במשך למעלה משבועיים, הסר את הסוללה ואחסן אותה בנפרד.

כדי להאריך את חייה של סוללה הנמצאת באחסון, שמור אותה במקום קריר ויבש.

אם סוללה הייתה מאוחסנת במשך חודש או יותר, יש לכייל אותה לפני השימוש.

## **השלכת סוללה משומשת**

<span id="page-26-0"></span>**אזהרה!** כדי לצמצם סכנה לשריפה או לכוויות, אין לפרק, למעוך או לנקב סוללה; לקצר את המגעים החיצוניים של סוללה; או להשליך סוללה לאש או למים. אין לחשוף סוללה לטמפרטורות מעל ˚60 צלזיוס (˚140 פרנהייט). יש להחליף את הסוללה רק בסוללה המאושרת לשימוש במחשב זה.

עיין בחלק *הוראות תקינה, בטיחות וסביבה* לקבלת מידע אודות השלכת סוללות.

# <span id="page-27-0"></span>**5 שימוש במקור מתח AC חיצוני**

מקור מתח חיצוני מסופק באמצעות אחד מההתקנים הבאים:

**אזהרה!** לצמצום בעיות בטיחות אפשריות, השתמש רק במתאם AC שסופק עם המחשב, במתאם AC חלופי המסופק על-ידי HP או במתאם AC תואם שנרכש מ-HP.

- מתאם AC מאושר
- התקן עגינה או מוצר הרחבה אופציונליים

חבר את המחשב למקור מתח AC חיצוני באחד מהתנאים הבאים:

- **אזהרה!** אין לטעון את סוללת המחשב בעת שהייה במטוס.
	- בעת טעינה או כיול של סוללה
	- בעת התקנה או שינוי של תוכנת המערכת
		- בעת כתיבת מידע לתקליטור או DVD

בעת חיבור המחשב למקור מתח AC חיצוני, מתרחשים האירועים הבאים:

- מתחילה טעינה של הסוללה.
- אם המחשב מופעל, הסמל של מד הסוללה באזור ההודעות משתנה.

בעת ניתוק מקור מתח AC חיצוני, מתרחשים האירועים הבאים:

- המחשב עובר לשימוש במתח סוללה.
- בהירות התצוגה מופחתת באופן אוטומטי כדי להאריך את חיי הסוללה. להגברת בהירות התצוגה, לחץ על המקש החם 10t+f10 או חבר שוב את מתאם ה-AC.

## **חיבור מתאם AC**

**אזהרה!** להפחתת סכנת התחשמלות או נזק לציוד:

חבר את כבל המתח לשקע AC הניתן לגישה קלה בכל עת.

<span id="page-28-0"></span>נתק את המחשב מהחשמל על-ידי ניתוק כבל המתח משקע ה-AC בקיר (ולא על-ידי ניתוק כבל המתח מהמחשב).

אם לכבל המתח מחובר תקע של 3 פינים, חבר אותו לשקע חשמל מוארק של 3 פינים. אל תשבית את פין ההארקה של כבל המתח, לדוגמה, על-ידי חיבור מתאם בעל 2 פינים. הפין המשמש להארקה הוא מאפיין בטיחות חשוב.

כדי לחבר את המחשב למקור מתח AC חיצוני:

- **.1** חבר מתאם AC למחבר המתח **(1)** במחשב.
	- **.2** חבר את כבל המתח למתאם ה-AC**) 2(**.
- **.3** חבר את הקצה השני של כבל המתח לשקע AC**) 3(**.

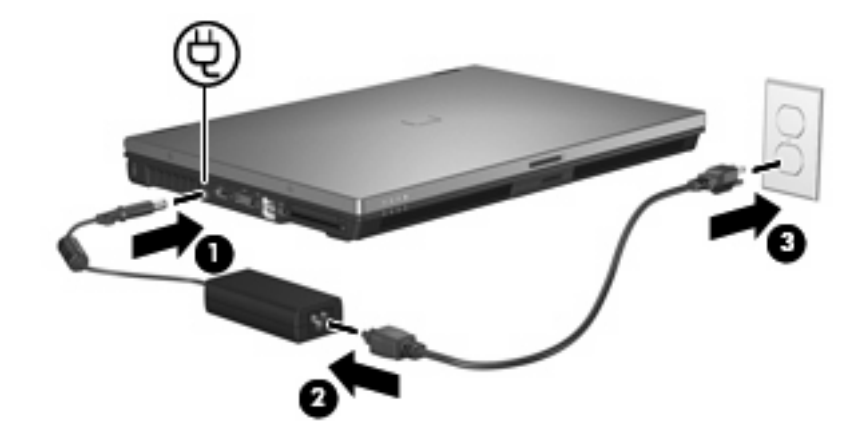

## **אינדקס**

#### **סמלים/מספרי** Hibernation) מצב שינה) הפעלה יציאה מופעל במצב של רמת סוללה חלשה במיוחד

**א** אחסון סוללה

#### **ה** המערכת אינה מגיבה

**ח** חיבור, מקור מתח חיצוני

#### **ט**

טמפרטורה טמפרטורת הסוללה טעינת סוללות ,[13](#page-18-0)

#### **כ**

כונן מדיה כיבוי כיבוי המחשב כיול סוללה

#### **ל**

לחצן, הפעלה לחצן הפעלה, זיהוי

#### **מ**

מדיה ניתנת לכתיבה מדיה ניתנת לקריאה מערכת הפעלה מצב המתנה יציאה מ כניסה ל מקש 3f+fn, זיהוי מתאם AC, חיבור

<span id="page-29-0"></span>מתח חיבור שימור מתח סוללה **נ** נוריות סוללה צריכת חשמל נורית הסוללה ,[2](#page-7-0) [,13](#page-18-0) נורית הפעלה, זיהוי נסיעה עם המחשב

**ס**

סוללה אחסון הכנסה הסרה השלכה טעינה [,13](#page-18-0) טעינה מחדש כיול רמות סוללה חלשה שימור מתח

### **צ**

צריכת חשמל מיקומי לחצני ונוריות ההפעלה

#### **ר**

רמת סוללה חלשה רמת סוללה חלשה במיוחד

#### **ש**

**ת**

שימור, מתח

תפס לשחרור הסוללה